# ISYE6501 Homework week 4

*Dylan Peters*

#### **Question 1**

**Using the same crime data set as in Homework 3 Question 4, apply Principal Component Analysis and then create a regression model using the first 4 principal components.**

Load the data:

```
uscrime <- read.delim("http://www.statsci.org/data/general/uscrime.txt")
dim(uscrime)
```
## [1] 47 16

Since we are doing PCA, we dont't need to remove variables with high covariance.

```
Train X \leq - uscrime[,-16]
Train Y \leftarrow uscrime[,16]PCA <- prcomp(Train_X, scale=TRUE)
summary(PCA)
```

```
## Importance of components:
## PC1 PC2 PC3 PC4 PC5 PC6
## Standard deviation 2.4534 1.6739 1.4160 1.07806 0.97893 0.74377
## Proportion of Variance 0.4013 0.1868 0.1337 0.07748 0.06389 0.03688
## Cumulative Proportion 0.4013 0.5880 0.7217 0.79920 0.86308 0.89996
## PC7 PC8 PC9 PC10 PC11 PC12
## Standard deviation 0.56729 0.55444 0.48493 0.44708 0.41915 0.35804
## Proportion of Variance 0.02145 0.02049 0.01568 0.01333 0.01171 0.00855
## Cumulative Proportion 0.92142 0.94191 0.95759 0.97091 0.98263 0.99117
## PC13 PC14 PC15
## Standard deviation 0.26333 0.2418 0.06793
## Proportion of Variance 0.00462 0.0039 0.00031
## Cumulative Proportion 0.99579 0.9997 1.00000
```
Looking at PC4, the cumulative variance in the first 4 components account for  $80\%$  of the variance. Not bad. Now to run a linear regression on those 4 components.

**library**(caret)

## Warning: package 'caret' was built under R version 3.3.3 ## Loading required package: lattice ## Loading required package: ggplot2 ## Warning: package 'ggplot2' was built under R version 3.3.3 uscrime.PCA <- **data.frame**(**predict**(PCA, Train\_X)[,1:4]) model.PCA <- **lm**(Train\_Y ~ ., data=uscrime.PCA) **summary**(model.PCA)

## ## Call:

```
## lm(formula = Train Y ~ ., data = uscrime. PCA)
##
## Residuals:
## Min 1Q Median 3Q Max
## -557.76 -210.91 -29.08 197.26 810.35
##
## Coefficients:
## Estimate Std. Error t value Pr(>|t|)
## (Intercept) 905.09 49.07 18.443 < 2e-16 ***
## PC1 65.22 20.22 3.225 0.00244 **
## PC2 -70.08 29.63 -2.365 0.02273 *
## PC3 25.19 35.03 0.719 0.47602
## PC4 69.45 46.01 1.509 0.13872
## ---
## Signif. codes: 0 '***' 0.001 '**' 0.01 '*' 0.05 '.' 0.1 ' ' 1
##
## Residual standard error: 336.4 on 42 degrees of freedom
## Multiple R-squared: 0.3091, Adjusted R-squared: 0.2433
## F-statistic: 4.698 on 4 and 42 DF, p-value: 0.003178
```
While the first two components have a rather low coefficient, the adjusted R-squred of 0.24 is lower than the model in the previous assignment. Also, the residual standard error is higher (336.4 compared to 213.2). In theory we should remove PC3 and PC4 since they have high p-values, however the assignment says to use all four so we will keep them.

Create the test data frame and generate a prediction for it:

```
test.df <- data.frame(M = 14.0,
So = 0,
Ed = 10.0,
Po1 = 12.0,
Po2 = 15.5,
LF = 0.640,M.F = 94.0,
Pop = 150,
NW = 1.1,U1 = 0.120,
U2 = 3.6,
Weak = 3200,Ineq = 20.1,
Prob = 0.04,
Time = 39.0)
# Convert to PCA form first
test.PCA <- data.frame(predict(PCA, test.df))
prediction <- predict(model.PCA, test.PCA)
print ("The model prediction:")
## [1] "The model prediction:"
prediction
## 1
## 1112.678
```

```
# Get the model coefficients based on the original (scaled) parameters:
# a_j = SUM(k=1 to L)b_k * v_j_k
Actual.Coeffs <- PCA$rotation[,1:4] %*% model.PCA$coefficients[2:5]
```
**print** ("The model coefficients based on the original (scaled) parameters:")

## [1] "The model coefficients based on the original (scaled) parameters:" Actual.Coeffs

```
\sharp # \left[ ,1\right]## M -21.277963
## So 10.223091
## Ed 14.352610
## Po1 63.456426
## Po2 64.557974
## LF -14.005349
## M.F -24.437572
## Pop 39.830667
## NW 15.434545
## U1 -27.222281
## U2 1.425902
## Wealth 38.607855
## Ineq -27.536348
## Prob 3.295707
## Time -6.612616
model.PCA$coefficients[1]
## (Intercept)
## 905.0851
```

```
# Verify the results are the same; scale the test data
test.df.scaled <- (test.df - PCA$center) / PCA$scale
print ("The model manual prediction:")
```
## [1] "The model manual prediction:"

```
sum(Actual.Coeffs * test.df.scaled) + model.PCA$coefficients[[1]] # Intercept
```
## [1] 1112.678

The predicted value is similar to that predicted in the previous assignment.

# **Question 2**

**Using the crime data, find the best model you can using (a) a regression tree model, and (b) a random forest model.**

```
library(rpart)
library(rpart.plot)
## Warning: package 'rpart.plot' was built under R version 3.3.3
# single decision tree
# use caret train to do cross-validation
```

```
rpControl <- rpart.control(minbucket = nrow(uscrime) * 0.05)
#rpart.model <- rpart(Crime ~ ., data=uscrime)
trControl <- trainControl(method = "LOOCV", search="grid")
grid <- expand.grid(cp=c(0.01, 0.05, 0.10, 0.20, 0.30))
rpart.model <- train(Crime ~ ., data=uscrime, metric="RMSE", method="rpart", tuneGrid=grid)
```
rpart.model\$results

## cp RMSE Rsquared RMSESD RsquaredSD ## 1 0.01 372.4234 0.2337812 75.29900 0.1514778 ## 2 0.05 376.1789 0.2206791 73.08329 0.1502921 ## 3 0.10 379.9816 0.2075506 72.33427 0.1729494 ## 4 0.20 384.8170 0.1855219 67.68823 0.1589540 ## 5 0.30 382.6555 0.1685226 54.19219 0.1081097

```
summary(rpart.model$finalModel)
```
## Call:

## rpart(formula = .outcome  $\sim$  ., data = list(M = c(15.1, 14.3, 14.2, ## 13.6, 14.1, 12.1, 12.7, 13.1, 15.7, 14, 12.4, 13.4, 12.8, 13.5, ## 15.2, 14.2, 14.3, 13.5, 13, 12.5, 12.6, 15.7, 13.2, 13.1, 13, ## 13.1, 13.5, 15.2, 11.9, 16.6, 14, 12.5, 14.7, 12.6, 12.3, 15, ## 17.7, 13.3, 14.9, 14.5, 14.8, 14.1, 16.2, 13.6, 13.9, 12.6, 13 ## ), So = c(1, 0, 1, 0, 0, 0, 1, 1, 1, 0, 0, 0, 0, 0, 1, 1, 0, ## 1, 0, 0, 0, 1, 0, 0, 0, 0, 0, 0, 0, 1, 0, 0, 1, 0, 0, 0, 1, 0, ## 1, 1, 0, 0, 1, 0, 1, 0, 0), Ed = c(9.1, 11.3, 8.9, 12.1, 12.1, ## 11, 11.1, 10.9, 9, 11.8, 10.5, 10.8, 11.3, 11.7, 8.7, 8.8, 11, ## 10.4, 11.6, 10.8, 10.8, 8.9, 9.6, 11.6, 11.6, 12.1, 10.9, 11.2, ## 10.7, 8.9, 9.3, 10.9, 10.4, 11.8, 10.2, 10, 8.7, 10.4, 8.8, 10.4, ## 12.2, 10.9, 9.9, 12.1, 8.8, 10.4, 12.1), Po1 = c(5.8, 10.3, 4.5, ## 14.9, 10.9, 11.8, 8.2, 11.5, 6.5, 7.1, 12.1, 7.5, 6.7, 6.2, 5.7, ## 8.1, 6.6, 12.3, 12.8, 11.3, 7.4, 4.7, 8.7, 7.8, 6.3, 16, 6.9, ## 8.2, 16.6, 5.8, 5.5, 9, 6.3, 9.7, 9.7, 10.9, 5.8, 5.1, 6.1, 8.2, ## 7.2, 5.6, 7.5, 9.5, 4.6, 10.6, 9), Po2 = c(5.6, 9.5, 4.4, 14.1, ## 10.1, 11.5, 7.9, 10.9, 6.2, 6.8, 11.6, 7.1, 6, 6.1, 5.3, 7.7, ## 6.3, 11.5, 12.8, 10.5, 6.7, 4.4, 8.3, 7.3, 5.7, 14.3, 7.1, 7.6, ## 15.7, 5.4, 5.4, 8.1, 6.4, 9.7, 8.7, 9.8, 5.6, 4.7, 5.4, 7.4, ## 6.6, 5.4, 7, 9.6, 4.1, 9.7, 9.1), LF = c(0.51, 0.583, 0.533, ## 0.577, 0.591, 0.547, 0.519, 0.542, 0.553, 0.632, 0.58, 0.595, ## 0.624, 0.595, 0.53, 0.497, 0.537, 0.537, 0.536, 0.567, 0.602, ## 0.512, 0.564, 0.574, 0.641, 0.631, 0.54, 0.571, 0.521, 0.521, ## 0.535, 0.586, 0.56, 0.542, 0.526, 0.531, 0.638, 0.599, 0.515, ## 0.56, 0.601, 0.523, 0.522, 0.574, 0.48, 0.599, 0.623), M.F = c(95, ## 101.2, 96.9, 99.4, 98.5, 96.4, 98.2, 96.9, 95.5, 102.9, 96.6, ## 97.2, 97.2, 98.6, 98.6, 95.6, 97.7, 97.8, 93.4, 98.5, 98.4, 96.2, ## 95.3, 103.8, 98.4, 107.1, 96.5, 101.8, 93.8, 97.3, 104.5, 96.4, ## 97.2, 99, 94.8, 96.4, 97.4, 102.4, 95.3, 98.1, 99.8, 96.8, 99.6, ## 101.2, 96.8, 98.9, 104.9), Pop = c(33, 13, 18, 157, 18, 25, 4, ## 50, 39, 7, 101, 47, 28, 22, 30, 33, 10, 31, 51, 78, 34, 22, 43, ## 7, 14, 3, 6, 10, 168, 46, 6, 97, 23, 18, 113, 9, 24, 7, 36, 96, ## 9, 4, 40, 29, 19, 40, 3), NW = c(30.1, 10.2, 21.9, 8, 3, 4.4, ## 13.9, 17.9, 28.6, 1.5, 10.6, 5.9, 1, 4.6, 7.2, 32.1, 0.6, 17, ## 2.4, 9.4, 1.2, 42.3, 9.2, 3.6, 2.6, 7.7, 0.4, 7.9, 8.9, 25.4, ## 2, 8.2, 9.5, 2.1, 7.6, 2.4, 34.9, 4, 16.5, 12.6, 1.9, 0.2, 20.8,

## 3.6, 4.9, 2.4, 2.2), U1 = c(0.108, 0.096, 0.094, 0.102, 0.091, ## 0.084, 0.097, 0.079, 0.081, 0.1, 0.077, 0.083, 0.077, 0.077, ## 0.092, 0.116, 0.114, 0.089, 0.078, 0.13, 0.102, 0.097, 0.083, ## 0.142, 0.07, 0.102, 0.08, 0.103, 0.092, 0.072, 0.135, 0.105, ## 0.076, 0.102, 0.124, 0.087, 0.076, 0.099, 0.086, 0.088, 0.084, ## 0.107, 0.073, 0.111, 0.135, 0.078, 0.113), U2 = c(4.1, 3.6, 3.3, ## 3.9, 2, 2.9, 3.8, 3.5, 2.8, 2.4, 3.5, 3.1, 2.5, 2.7, 4.3, 4.7, ## 3.5, 3.4, 3.4, 5.8, 3.3, 3.4, 3.2, 4.2, 2.1, 4.1, 2.2, 2.8, 3.6, ## 2.6, 4, 4.3, 2.4, 3.5, 5, 3.8, 2.8, 2.7, 3.5, 3.1, 2, 3.7, 2.7, ## 3.7, 5.3, 2.5, 4), Wealth = c(3940, 5570, 3180, 6730, 5780, 6890, ## 6200, 4720, 4210, 5260, 6570, 5800, 5070, 5290, 4050, 4270, 4870, ## 6310, 6270, 6260, 5570, 2880, 5130, 5400, 4860, 6740, 5640, 5370, ## 6370, 3960, 4530, 6170, 4620, 5890, 5720, 5590, 3820, 4250, 3950, ## 4880, 5900, 4890, 4960, 6220, 4570, 5930, 5880), Ineq = c(26.1, ## 19.4, 25, 16.7, 17.4, 12.6, 16.8, 20.6, 23.9, 17.4, 17, 17.2, ## 20.6, 19, 26.4, 24.7, 16.6, 16.5, 13.5, 16.6, 19.5, 27.6, 22.7, ## 17.6, 19.6, 15.2, 13.9, 21.5, 15.4, 23.7, 20, 16.3, 23.3, 16.6, ## 15.8, 15.3, 25.4, 22.5, 25.1, 22.8, 14.4, 17, 22.4, 16.2, 24.9, ## 17.1, 16), Prob = c(0.084602, 0.029599, 0.083401, 0.015801, 0.041399, ## 0.034201, 0.0421, 0.040099, 0.071697, 0.044498, 0.016201, 0.031201, ## 0.045302, 0.0532, 0.0691, 0.052099, 0.076299, 0.119804, 0.019099, ## 0.034801, 0.0228, 0.089502, 0.0307, 0.041598, 0.069197, 0.041698, ## 0.036099, 0.038201, 0.0234, 0.075298, 0.041999, 0.042698, 0.049499, ## 0.040799, 0.0207, 0.0069, 0.045198, 0.053998, 0.047099, 0.038801, ## 0.0251, 0.088904, 0.054902, 0.0281, 0.056202, 0.046598, 0.052802 ## ), Time = c(26.2011, 25.2999, 24.3006, 29.9012, 21.2998, 20.9995, ## 20.6993, 24.5988, 29.4001, 19.5994, 41.6, 34.2984, 36.2993, 21.501, ## 22.7008, 26.0991, 19.1002, 18.1996, 24.9008, 26.401, 37.5998, ## 37.0994, 25.1989, 17.6, 21.9003, 22.1005, 28.4999, 25.8006, 36.7009, ## 28.3011, 21.7998, 30.9014, 25.5005, 21.6997, 37.4011, 44.0004, ## 31.6995, 16.6999, 27.3004, 29.3004, 30.0001, 12.1996, 31.9989, ## 30.0001, 32.5996, 16.6999, 16.0997), .outcome = c(791, 1635, ## 578, 1969, 1234, 682, 963, 1555, 856, 705, 1674, 849, 511, 664, ## 798, 946, 539, 929, 750, 1225, 742, 439, 1216, 968, 523, 1993, ## 342, 1216, 1043, 696, 373, 754, 1072, 923, 653, 1272, 831, 566, ## 826, 1151, 880, 542, 823, 1030, 455, 508, 849)), control = list( ## minsplit = 20, minbucket = 7, cp = 0, maxcompete = 4, maxsurrogate = 5, ## usesurrogate = 2, surrogatestyle = 0, maxdepth = 30, xval = 0)) ## n= 47 ## ## CP nsplit rel error ## 1 0.36296293 0 1.0000000 ## 2 0.14814320 1 0.6370371 ## 3 0.05173165 2 0.4888939 ## 4 0.00000000 3 0.4371622 ## ## Variable importance ## Po1 Po2 Wealth Ineq Prob M NW Pop Time Ed ## 17 17 11 11 10 10 9 5 4 4 ## LF So ## 1 1 ## ## Node number 1: 47 observations, complexity param=0.3629629 ## mean=905.0851, MSE=146402.7

```
## left son=2 (23 obs) right son=3 (24 obs)
## Primary splits:
## Po1 < 7.65 to the left, improve=0.3629629, (0 missing)
## Po2 < 7.2 to the left, improve=0.3629629, (0 missing)
## Prob < 0.0418485 to the right, improve=0.3217700, (0 missing)
## NW < 7.65 to the left, improve=0.2356621, (0 missing)
## Wealth < 6240 to the left, improve=0.2002403, (0 missing)
## Surrogate splits:
## Po2 < 7.2 to the left, agree=1.000, adj=1.000, (0 split)
## Wealth < 5330 to the left, agree=0.830, adj=0.652, (0 split)
## Prob < 0.043598 to the right, agree=0.809, adj=0.609, (0 split)
## M < 13.25 to the right, agree=0.745, adj=0.478, (0 split)
## Ineq < 17.15 to the right, agree=0.745, adj=0.478, (0 split)
##
## Node number 2: 23 observations, complexity param=0.05173165
## mean=669.6087, MSE=33880.15
## left son=4 (12 obs) right son=5 (11 obs)
## Primary splits:
## Pop < 22.5 to the left, improve=0.4568043, (0 missing)
## M < 14.5 to the left, improve=0.3931567, (0 missing)
## NW < 5.4 to the left, improve=0.3184074, (0 missing)
## Po1 < 5.75 to the left, improve=0.2310098, (0 missing)
## U1 < 0.093 to the right, improve=0.2119062, (0 missing)
## Surrogate splits:
## NW < 5.4 to the left, agree=0.826, adj=0.636, (0 split)
## M < 14.5 to the left, agree=0.783, adj=0.545, (0 split)
## Time < 22.30055 to the left, agree=0.783, adj=0.545, (0 split)
## So < 0.5 to the left, agree=0.739, adj=0.455, (0 split)
## Ed < 10.85 to the right, agree=0.739, adj=0.455, (0 split)
##
## Node number 3: 24 observations, complexity param=0.1481432
## mean=1130.75, MSE=150173.4
## left son=6 (10 obs) right son=7 (14 obs)
## Primary splits:
## NW < 7.65 to the left, improve=0.2828293, (0 missing)
## M < 13.05 to the left, improve=0.2714159, (0 missing)
## Time < 21.9001 to the left, improve=0.2060170, (0 missing)
## M.F < 99.2 to the left, improve=0.1703438, (0 missing)
## Po1 < 10.75 to the left, improve=0.1659433, (0 missing)
## Surrogate splits:
## Ed < 11.45 to the right, agree=0.750, adj=0.4, (0 split)
## Ineq < 16.25 to the left, agree=0.750, adj=0.4, (0 split)
## Time < 21.9001 to the left, agree=0.750, adj=0.4, (0 split)
## Pop < 30 to the left, agree=0.708, adj=0.3, (0 split)
## LF < 0.5885 to the right, agree=0.667, adj=0.2, (0 split)
##
## Node number 4: 12 observations
## mean=550.5, MSE=20317.58
##
## Node number 5: 11 observations
## mean=799.5455, MSE=16315.52
##
## Node number 6: 10 observations
## mean=886.9, MSE=55757.49
```
## ## Node number 7: 14 observations ## mean=1304.929, MSE=144801.8 **rpart.plot**(rpart.model\$finalModel)

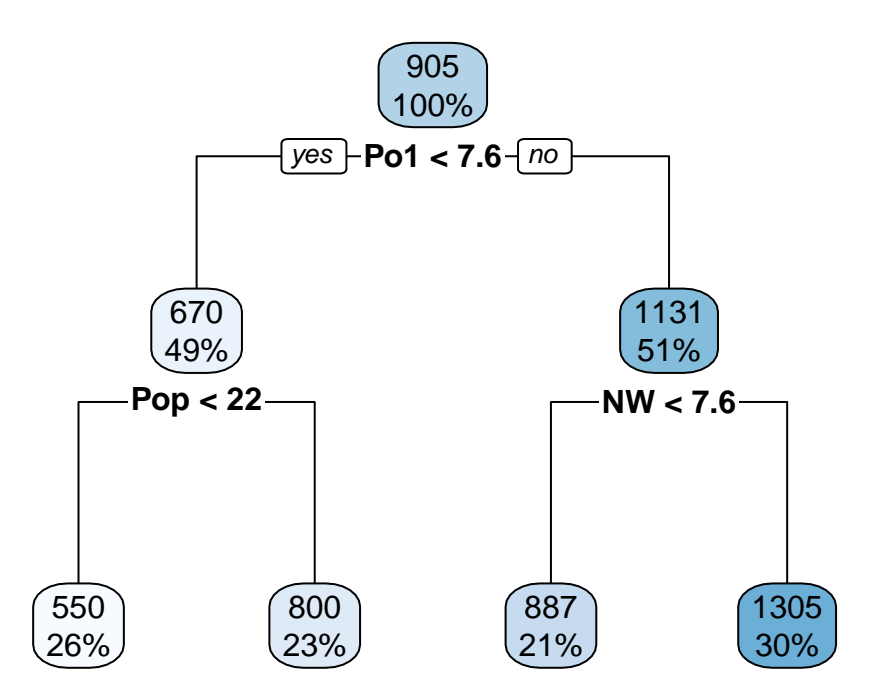

```
#plot(rpart.model$finalModel, uniform= TRUE, main = "US Crime")
#text(rpart.model$finalModel, use.n= TRUE, all= TRUE, cex = 0.8)
```
And the random forest:

```
# random forest
library(randomForest)
## randomForest 4.6-12
## Type rfNews() to see new features/changes/bug fixes.
##
## Attaching package: 'randomForest'
## The following object is masked from 'package:ggplot2':
##
## margin
rf.model <- randomForest(Crime ~ ., data=uscrime)
varImpPlot(rf.model)
```
### **rf.model**

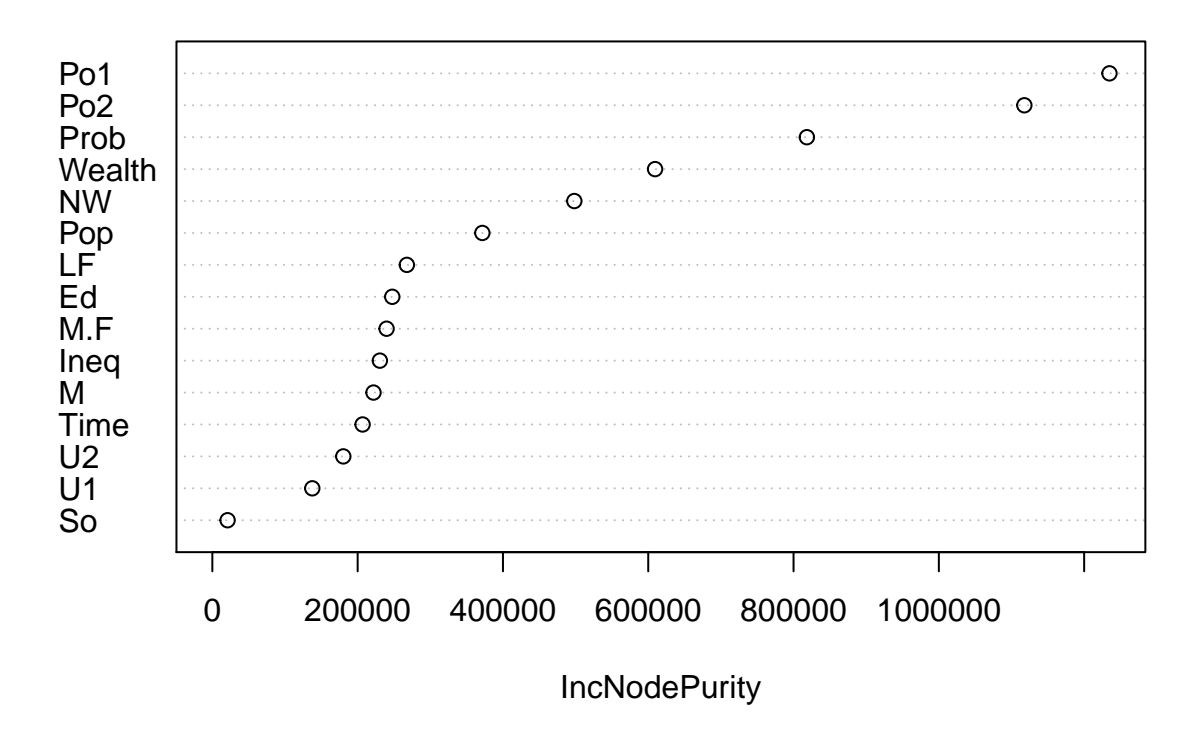

## **Question 3**

#### **Describe a problem where a logistic regression model would be appropriate:**

A good metric for an online class is how likely a learner is to complete a course. Possible variables could be whether the learner is a paid learner, whether they have completed courses before, how many courses they have abandoned, how long is the course, and is the course similar to other courses they have completed.

#### **Question 4**

**Using german loan data, use logistic regression to find a good predictive model for whether credit applicants are good credit risks or not. Show your model (factors used and their coefficients), the software output, and the quality of fit.**

Part 1: Load the data:

```
germancredit <- read.delim("germancredit.txt", sep=" ", header=FALSE)
dim(germancredit)
```
## [1] 1000 21

The glm function requires a target between 0 and 1. In the dataset, V21 of 2 means bad, 1 means good. I will change the 2's to 0's. So 1 means a good loan, 0 means a bad loan.

```
library(caret)
germancredit$V21[germancredit$V21 == 2] <- 0
germancredit$V21 <- as.factor(germancredit$V21)
Create the model
model.glm <- glm(V21 ~ ., data=germancredit, family=binomial(link="logit"))
summary(model.glm)
##
## Call:
## glm(formula = V21 ~ ., family = binomial(link = "logit"), data = germancredit)
##
## Deviance Residuals:
## Min 1Q Median 3Q Max
## -2.6116 -0.7095 0.3752 0.6994 2.3410
##
## Coefficients:
## Estimate Std. Error z value Pr(>|z|)
## (Intercept) -4.005e-01 1.084e+00 -0.369 0.711869
## V1A12 3.749e-01 2.179e-01 1.720 0.085400 .
## V1A13 9.657e-01 3.692e-01 2.616 0.008905 **
## V1A14 1.712e+00 2.322e-01 7.373 1.66e-13 ***
## V2 -2.786e-02 9.296e-03 -2.997 0.002724 **
## V3A31 -1.434e-01 5.489e-01 -0.261 0.793921
## V3A32 5.861e-01 4.305e-01 1.362 0.173348
## V3A33 8.532e-01 4.717e-01 1.809 0.070470 .
## V3A34 1.436e+00 4.399e-01 3.264 0.001099 **
## V4A41 1.666e+00 3.743e-01 4.452 8.51e-06 ***
## V4A410 1.489e+00 7.764e-01 1.918 0.055163 .
## V4A42 7.916e-01 2.610e-01 3.033 0.002421 **
## V4A43 8.916e-01 2.471e-01 3.609 0.000308 ***
## V4A44 5.228e-01 7.623e-01 0.686 0.492831
## V4A45 2.164e-01 5.500e-01 0.393 0.694000
## V4A46 -3.628e-02 3.965e-01 -0.092 0.927082
## V4A48 2.059e+00 1.212e+00 1.699 0.089297 .
## V4A49 7.401e-01 3.339e-01 2.216 0.026668 *
## V5 -1.283e-04 4.444e-05 -2.887 0.003894 **
## V6A62 3.577e-01 2.861e-01
## V6A63 3.761e-01 4.011e-01 0.938 0.348476
## V6A64 1.339e+00 5.249e-01 2.551 0.010729 *
## V6A65 9.467e-01 2.625e-01 3.607 0.000310 ***
## V7A72 6.691e-02 4.270e-01 0.157 0.875475
## V7A73 1.828e-01 4.105e-01 0.445 0.656049
## V7A74 8.310e-01 4.455e-01 1.866 0.062110 .
## V7A75 2.766e-01 4.134e-01 0.669 0.503410
## V8 -3.301e-01 8.828e-02 -3.739 0.000185 ***
## V9A92 2.755e-01 3.865e-01 0.713 0.476040
## V9A93 8.161e-01 3.799e-01 2.148 0.031718 *
## V9A94 3.671e-01 4.537e-01 0.809 0.418448
## V10A102 -4.360e-01 4.101e-01 -1.063 0.287700
## V10A103 9.786e-01 4.243e-01 2.307 0.021072 *
## V11 -4.776e-03 8.641e-02 -0.055 0.955920
```

```
## V12A122 -2.814e-01 2.534e-01 -1.111 0.266630
## V12A123 -1.945e-01 2.360e-01 -0.824 0.409743
## V12A124 -7.304e-01 4.245e-01 -1.721 0.085308 .
## V13 1.454e-02 9.222e-03 1.576 0.114982
## V14A142 1.232e-01 4.119e-01 0.299 0.764878
## V14A143 6.463e-01 2.391e-01 2.703 0.006871 **
## V15A152 4.436e-01 2.347e-01 1.890 0.058715 .
## V15A153 6.839e-01 4.770e-01 1.434 0.151657
## V16 -2.721e-01 1.895e-01 -1.436 0.151109
## V17A172 -5.361e-01 6.796e-01 -0.789 0.430160
## V17A173 -5.547e-01 6.549e-01 -0.847 0.397015
## V17A174 -4.795e-01 6.623e-01 -0.724 0.469086
## V18 -2.647e-01 2.492e-01 -1.062 0.288249
## V19A192 3.000e-01 2.013e-01 1.491 0.136060
## V20A202 1.392e+00 6.258e-01 2.225 0.026095 *
## ---
## Signif. codes: 0 '***' 0.001 '**' 0.01 '*' 0.05 '.' 0.1 ' ' 1
##
## (Dispersion parameter for binomial family taken to be 1)
##
## Null deviance: 1221.73 on 999 degrees of freedom
## Residual deviance: 895.82 on 951 degrees of freedom
## AIC: 993.82
##
## Number of Fisher Scoring iterations: 5
Part 2: Determine a good threshold:
Threshold <- sequence(100) / 100
Thresholds <- data.frame(Threshold = Threshold, Cost = Threshold * 0,
                       FalsePostives = Threshold * 0,
                       FalseNegatives = Threshold * 0)
# incorrectly identifying a bad customer as good, is 5 times worse than
# incorrectly classifying a good customer as bad
for (i in 1:nrow(Thresholds))
{
 predicted <- as.integer(model.glm$fitted.values > Thresholds[i,1])
  # Calculate cost: 1 is a good loan, 0 is a bad loan
  # Therefore classifying 1 when 0 is true is a false positive (cost of 5)
 false_positive_count <- sum(predicted == 1 & germancredit$V21 == 0)
 false_negative_count <- sum(predicted == 0 & germancredit$V21 == 1)
 cost <- false_positive_count * 5 + false_negative_count * 1
 Thresholds[i,2] <- cost
 Thresholds[i,3] <- false_positive_count
 Thresholds[i,4] <- false_negative_count
}
plot(Thresholds$Threshold, Thresholds$Cost)
```

```
10
```
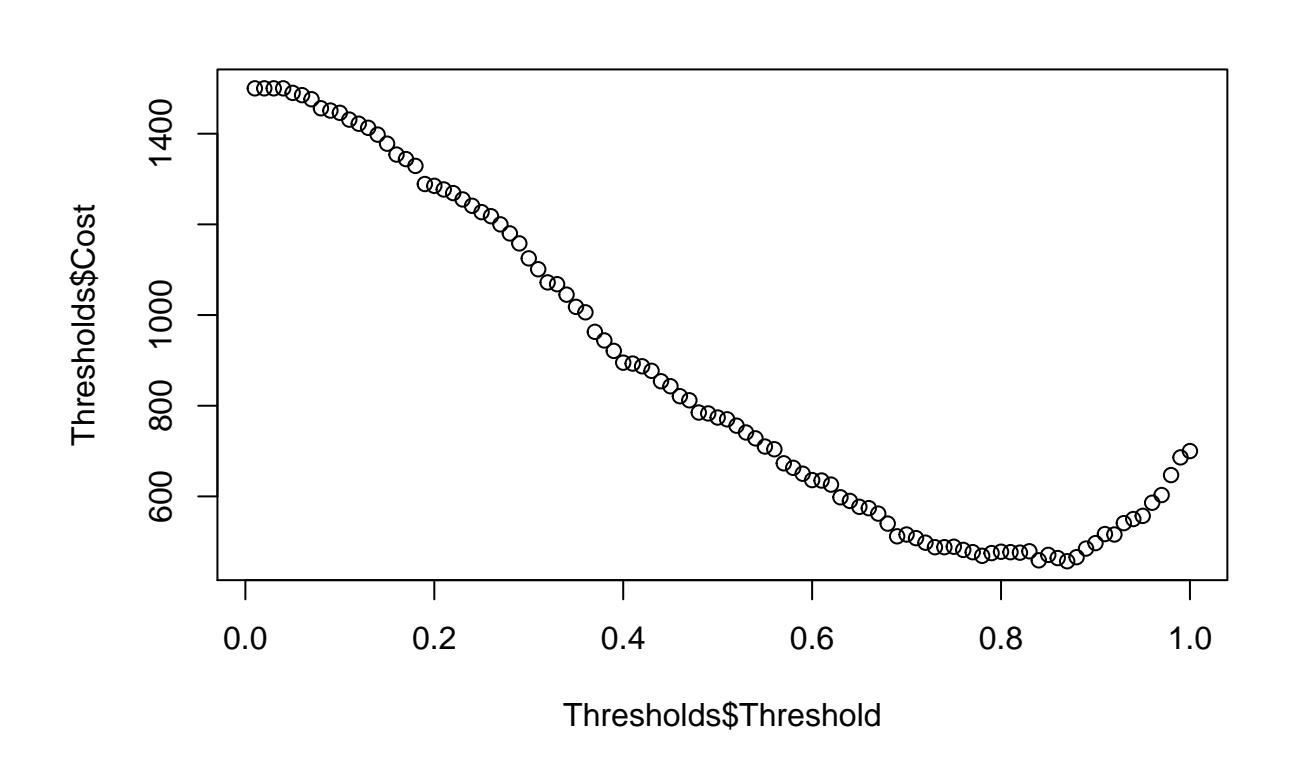

It looks like the lowest cost threshold is about 0.83. Here is a confusion matrix at that threshold: predicted <- **as.integer**(model.glm\$fitted.values > 0.83)

```
table(germancredit$V21, predicted)
```
## predicted ## 0 1 ## 0 266 34 ## 1 309 391